## *Traineeships in Advanced Computing for High Energy Physics (TAC-HEP)*

## **GPU & FPGA module training: Part-2**

**Week-2**: FPGA: Clock Frequency, Latency, Pipelining

*Lecture-3: March 28th 2023*

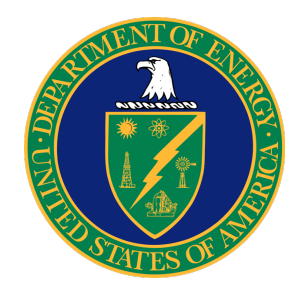

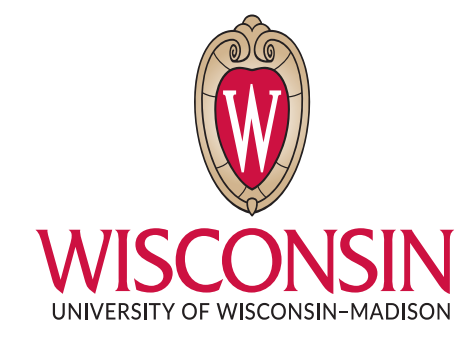

Varun Sharma

University of Wisconsin – Madison, USA

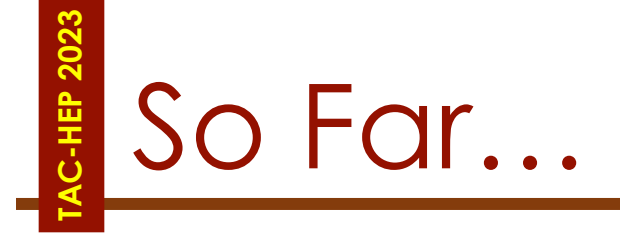

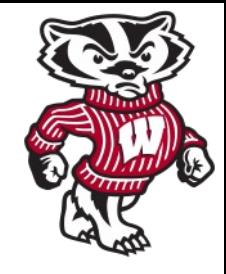

### • **FPGA and its architecture**

• Registor/Flip-Flops, LUTs/Logic Cells, DSP, BRAMs

### • **Parallelism in FPGA**

• Scheduling, Pipelining, DataFlow

### **Today:**

- FPGA: Clock Frequency, Latency, Pipelining
- Extracting Control Logic & Implementating I/O Ports
- Vivado HLS introduction

## **TAC-HEP 2023** Clock Frequency

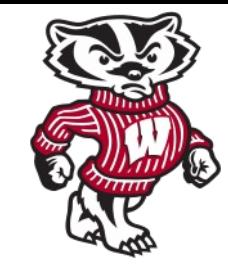

- Important metric to determine the choice of processor
- *In general:* High clock frequency means higher performance execution rate
	- Can be misleading

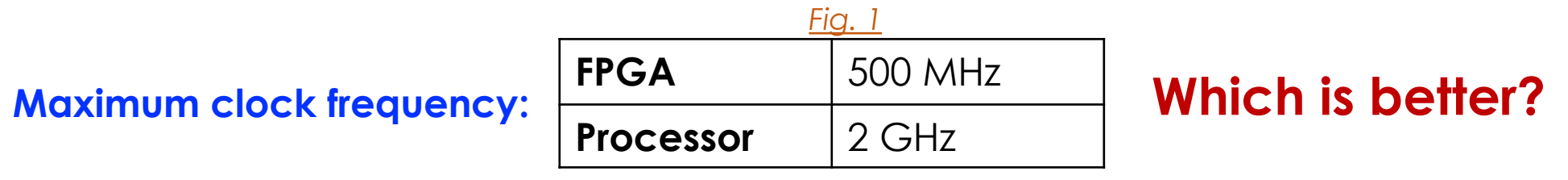

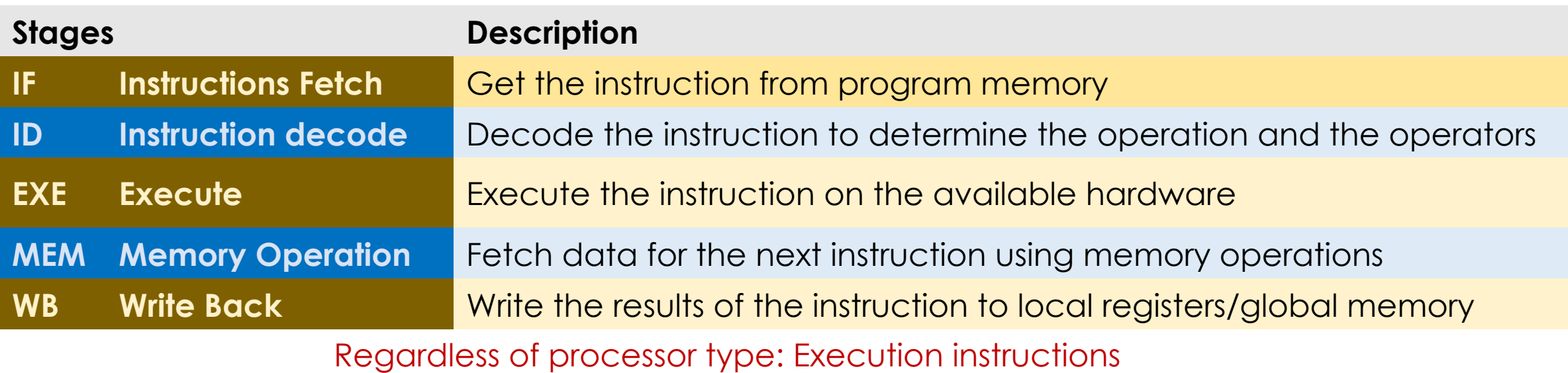

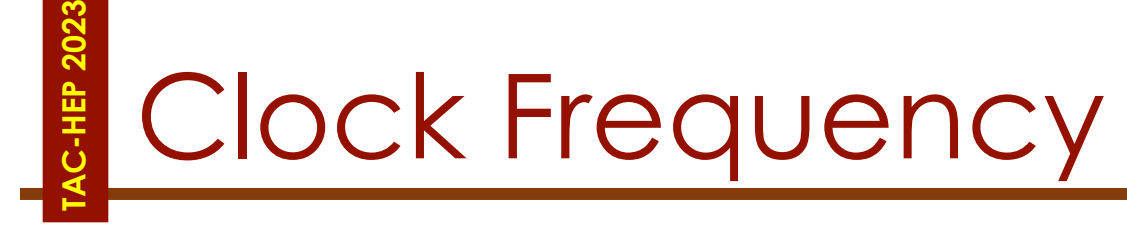

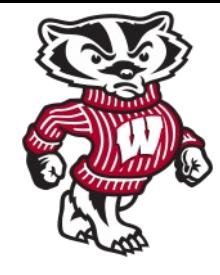

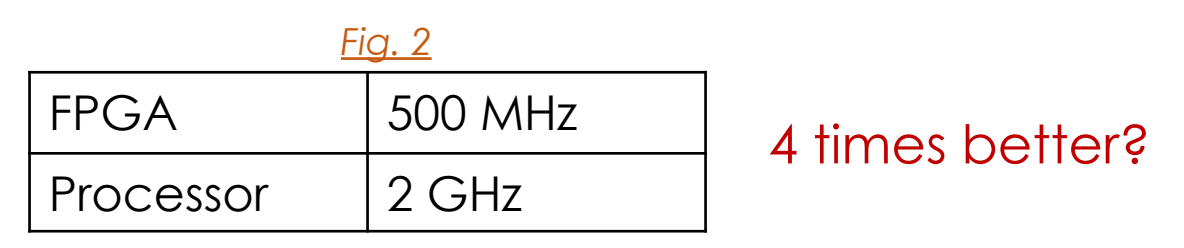

- A **processor** is able to execute any program on a common hardware platform
- The compiler, which has a built-in understanding of the processor architecture, compiles the user software into a set of instructions

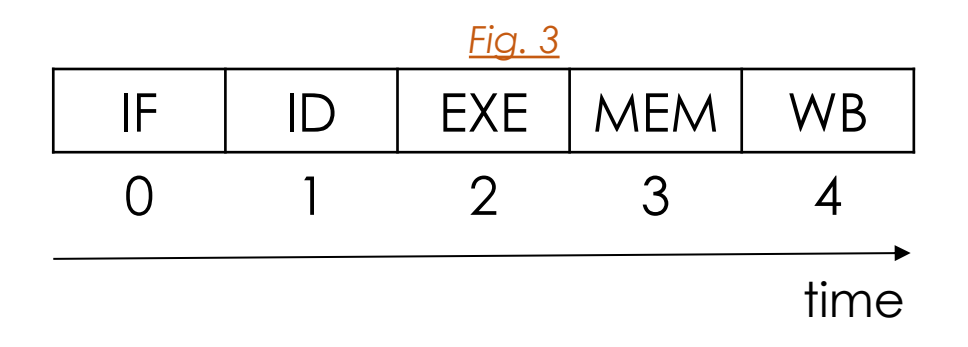

Processor instruction execution stages

## Clock Frequency: FPGA

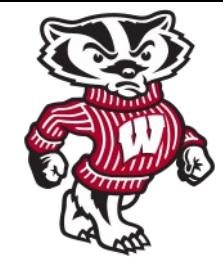

- **FPGA** does not execute all software on a common computation platform.
- BUT executes on custom circuit for that program

**TAC-HEP 2023**

- Therefore, any modification to program changes the circuit in the FPGA.
- Vivado HLS compiler does not need to account for overhead stages in the platform
	- Can find ways of maximizing instruction parallelism.

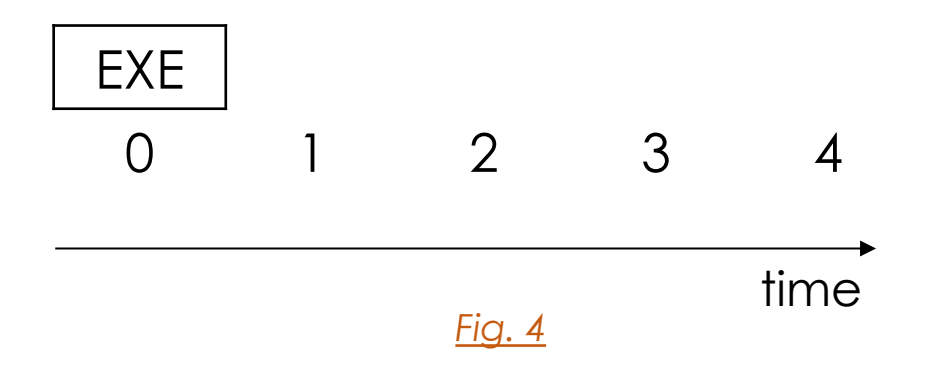

## Clock Frequency

**TAC-HEP 2023**

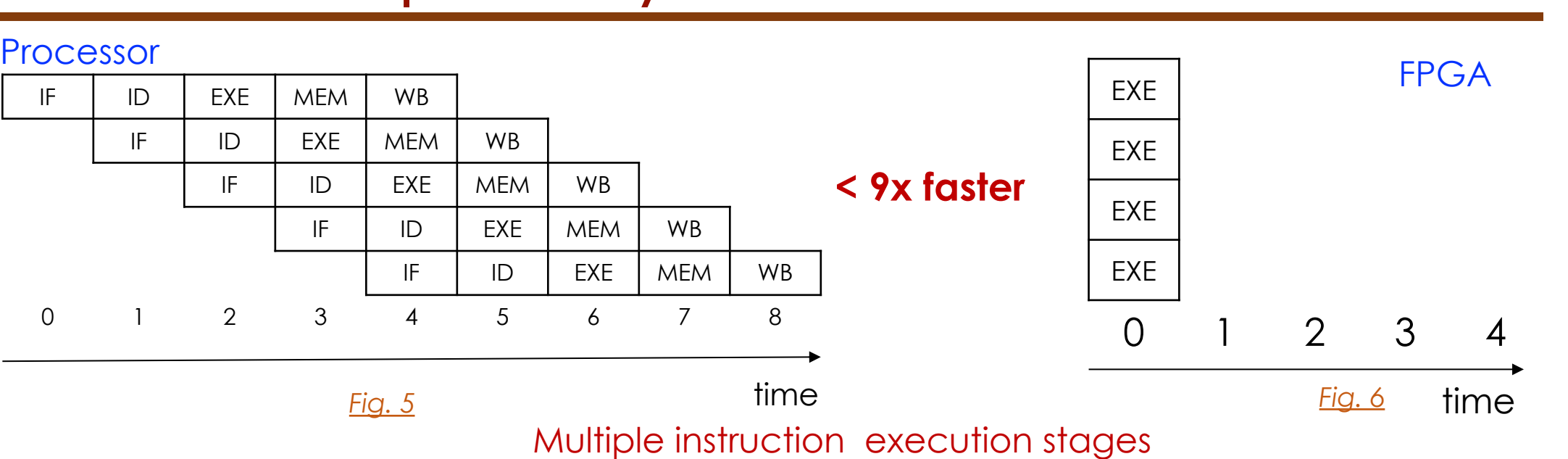

### **FPGAs generally demonstrate at least 10x the performance**

Approximate Power consumption =  $\frac{1}{2}$  $\overline{2}$ cF.V2

FPGA is able to run at a lower clock frequency with maximum parallelism

• Thus lower power for same computational workload

## Latency and Pipelining

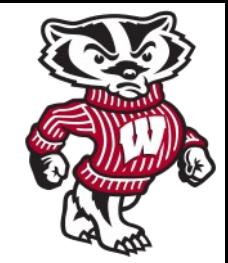

**Latency:** number of clock cycles it takes to complete an instruction or set of instructions to generate an application result value

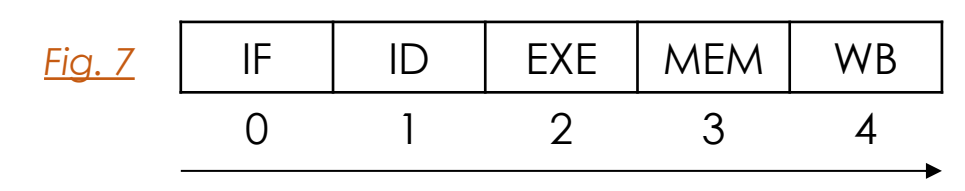

**TAC-HEP 2023**

Latency: **5 clk cyc** For 5 set of instructions: **25 clk cycles**

time

Latency is another important key performance metric

Latency can be improved via pipelining

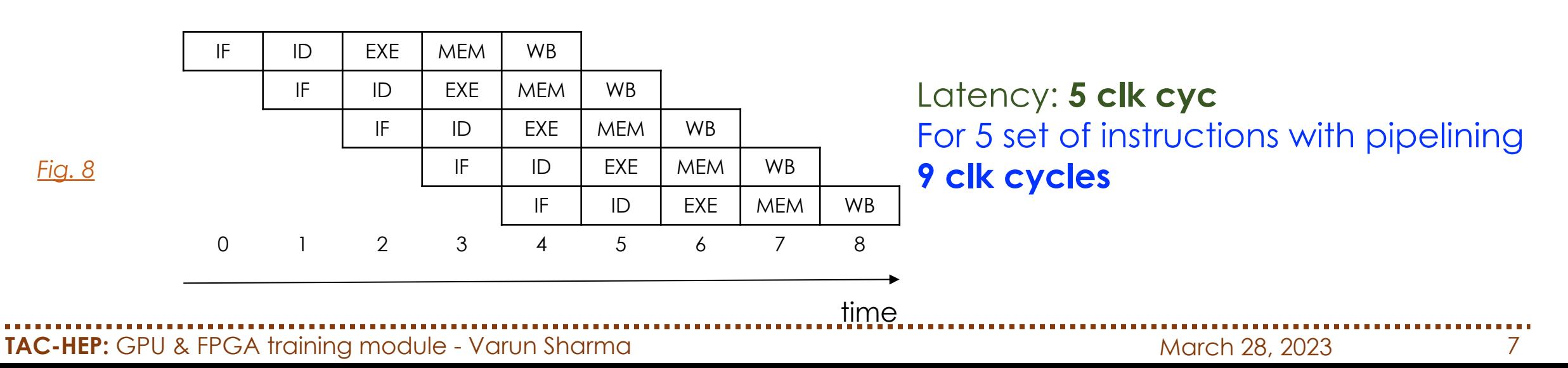

## **TAC-HEP 2023** Latency and Pipelining

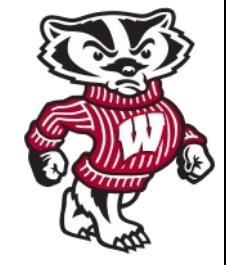

Parallelism also plays an important role in reducing latency

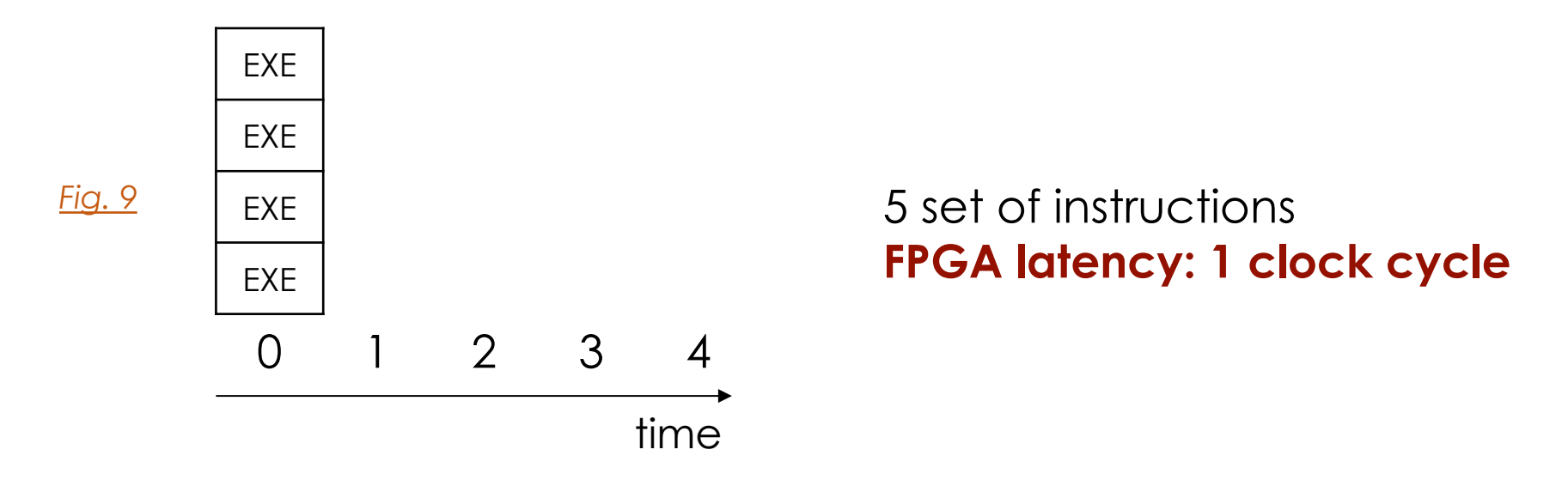

Do we need pipelining in One clock cycle latency of the FPGA?

• The reason for pipelining in an FPGA is to improve application performance

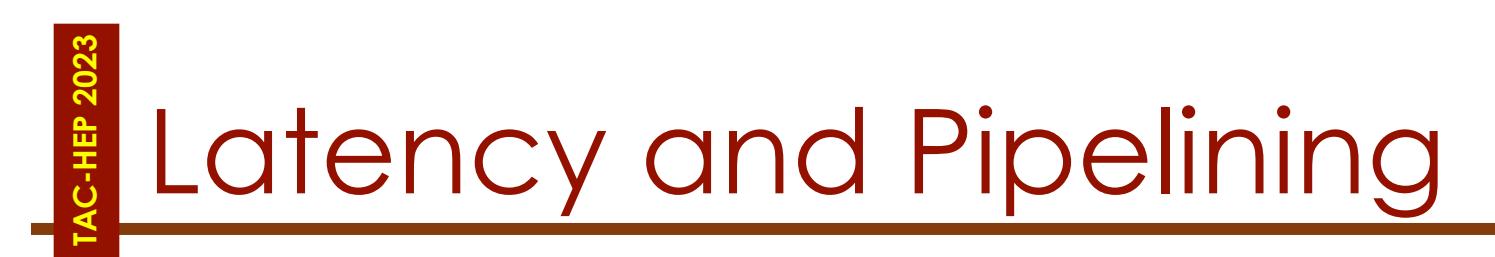

*Reminder: FPGA is a blank slate with building blocks that must be co.* 

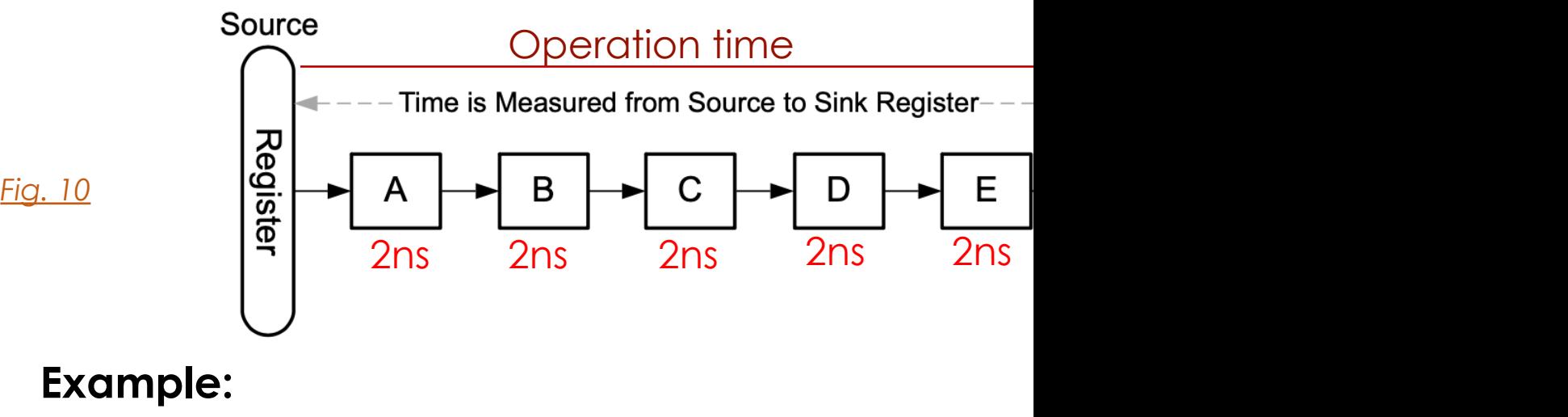

- Each block takes 2 ns to execute
- Current design (5 stages of implementation):
- Latency: 1 clock cycle
- Clock frequency:  $\frac{1}{5\times3}$  $5 \times 2 \text{ ns}$  $=$   $\frac{1}{40}$  $10$   $ns$  $=100$  MHz

### **Clock Frequency:** longest signal travel time between source

## **TAC-HEP 2023** Latency and Pipelining

Technique to avoid data dependencies and increase the level of parallelism

- [Pip](https://docs.xilinx.com/v/u/en-US/ug902-vivado-high-level-synthesis)elining in an FPGA is the process of inserting more registers large computation blocks into smaller segments.
- Partitioning of the computation increases the latency in clock cycles but increases performance by allowing the at a higher clock frequency

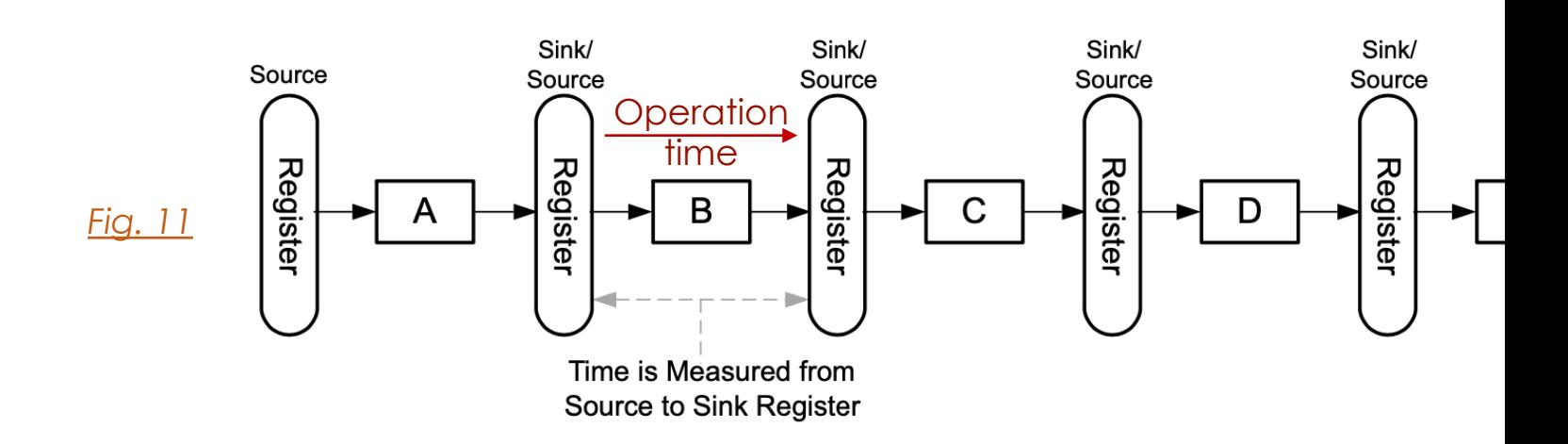

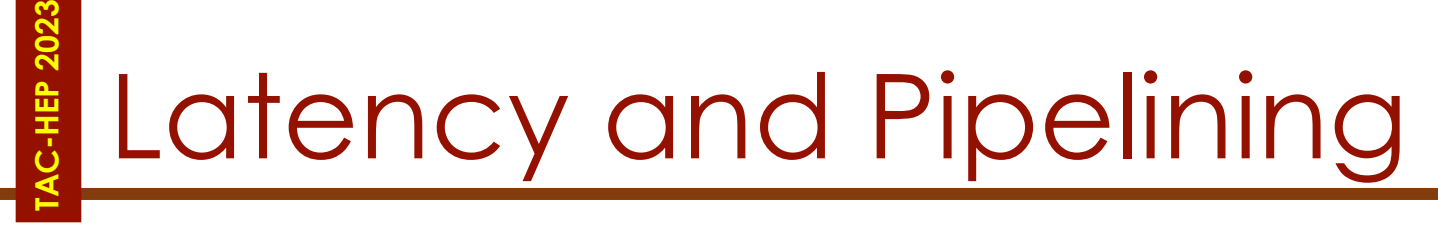

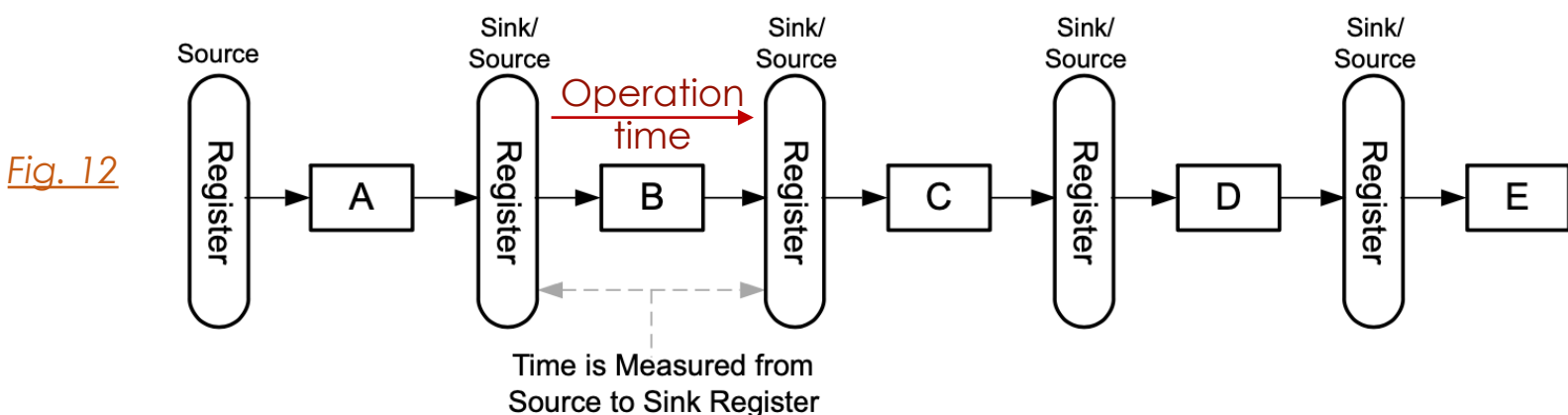

- Addition of registers reduces the timing requirement of the
- Results in a maximum clock frequency of 500 MHz.
- In addition, by separating the computation into separate each block is allowed to always be busy, which positivel **throughput**

The latency caused by pipelining is one of the trade-offs to

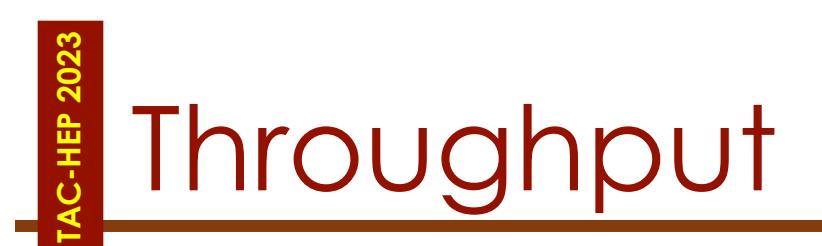

- Another another metric used to determine overall performance of an implementation
- Number of clock cycles it takes for the processing logic sample
- Throughput changes with clock frequency

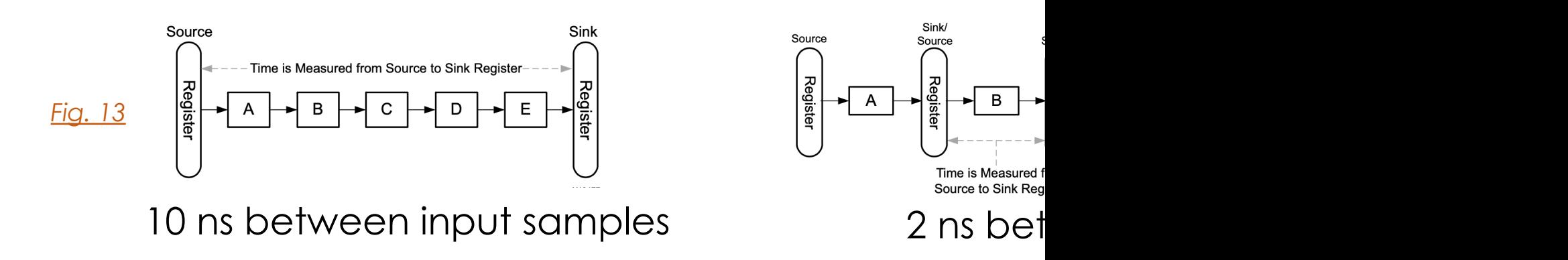

Second implementation has higher performance, beca input data rate

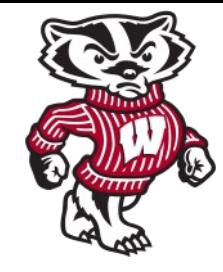

## **TAC-HEP 2023** HEP 202 Control Logic & Implementation

TAC-HEP: GPU & FPGA training module - Varun Sharma Mateurs and March 28, 2023 13

## Reminder from Last week

### E.g.: Scheduling phases for a simple code

int foo(char x, char a, char b, char c) { char y;  $y = x * a + b + c$ ; return y; ł

*First cycle: Second cy* generates

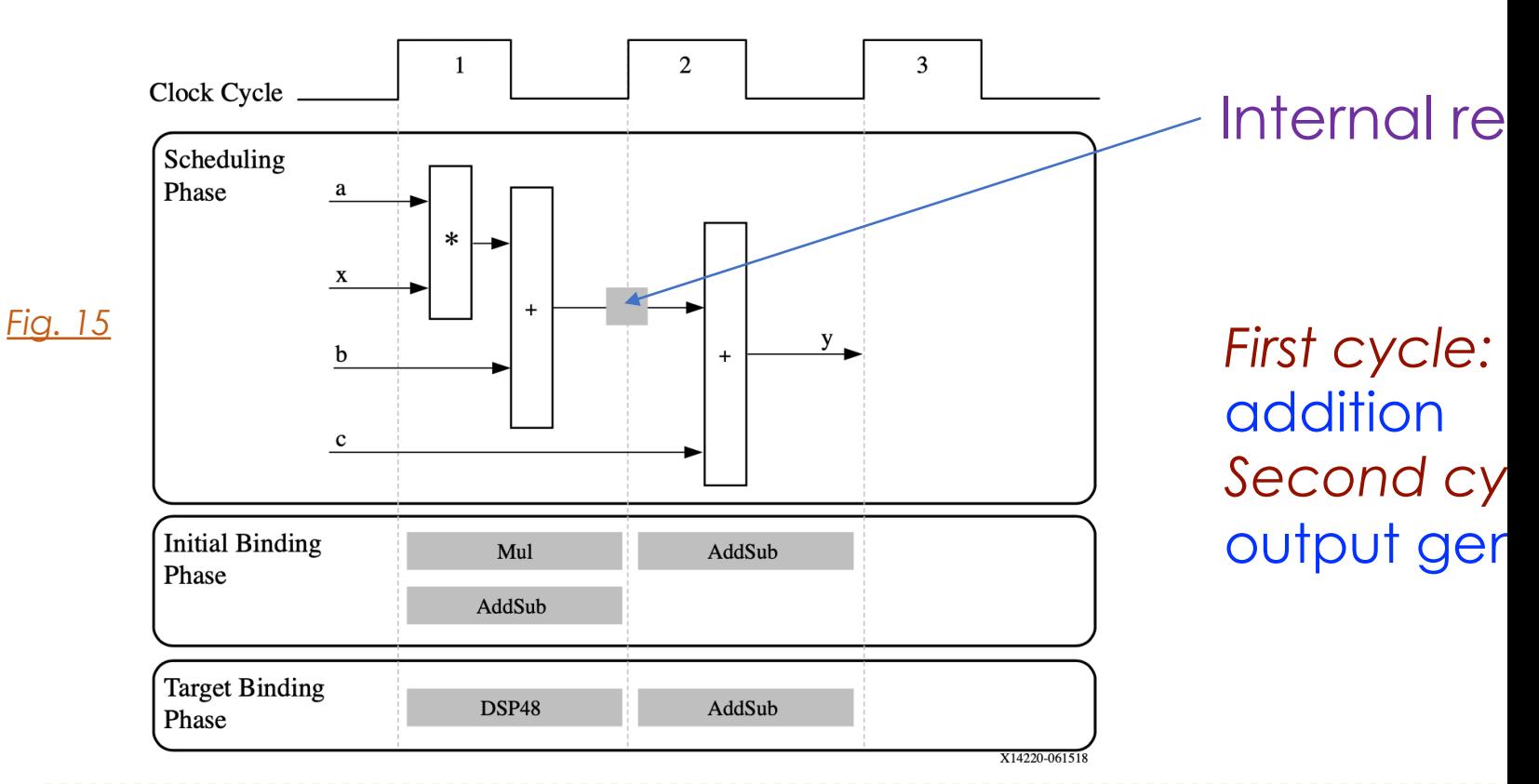

## **TAC-HEP 2023 C-HEP 2023**

## [Ex](https://docs.xilinx.com/v/u/en-US/ug902-vivado-high-level-synthesis)tracting control logic & Imple

Let's talk about a slightly more complex example:

Same operation inside a for-loop and two of function arguments

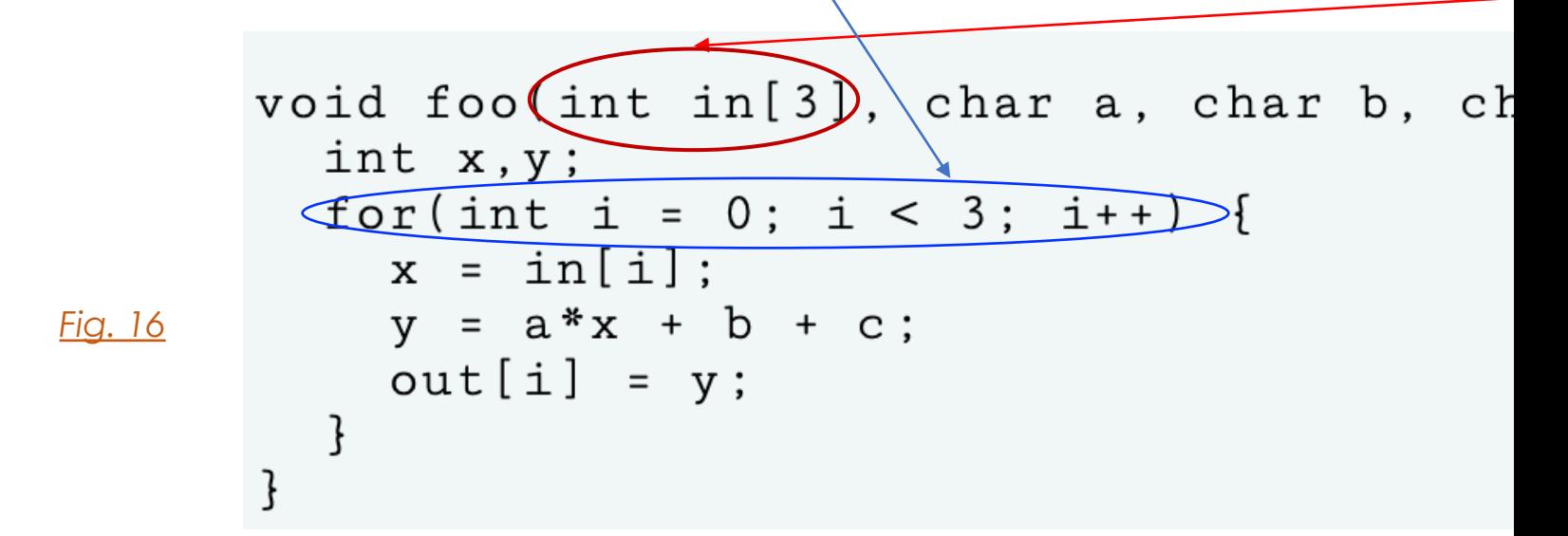

- Resulting design executes logic inside the for-loop 3-time
- HLS extracts the control logic from the C code & creates these operations.
- HLS implements the top-level function arguments as port

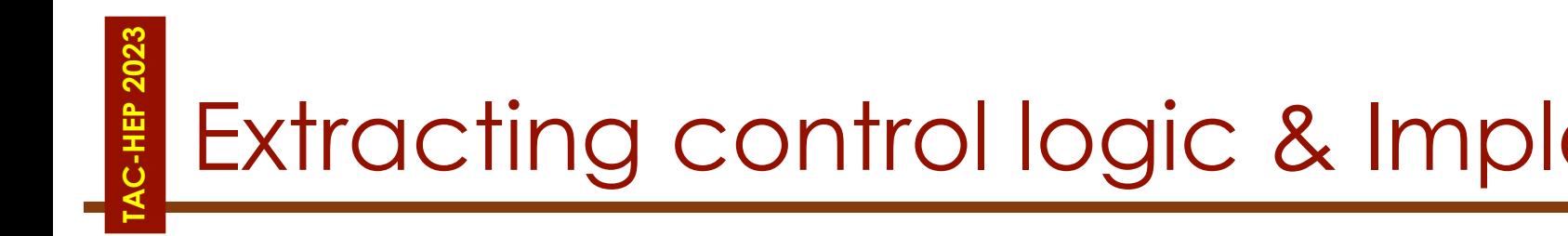

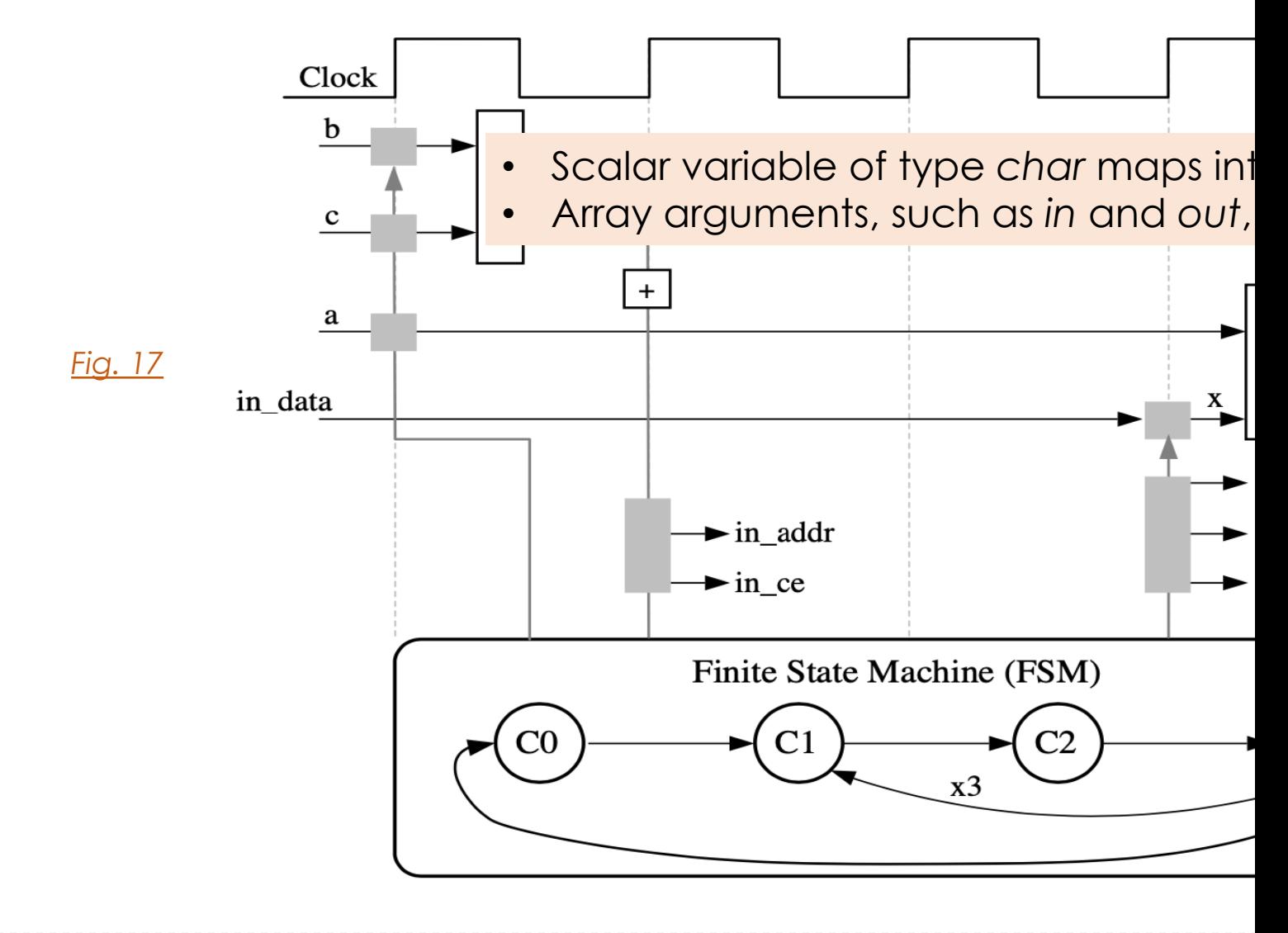

## Extracting control logic & Implementing I/O

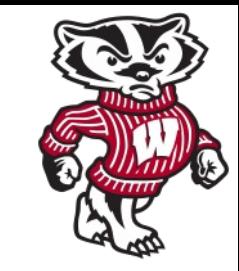

- In HLS, arrays are synthesized into BRAM by default
	- Other possible options: FIFOs, distributed RAM, and individual registers
- Arrays as arguments in the top-level function: HLS assumes BRAM to be outside the top-level function
	- Creates ports to access a BRAM outside the design, such as data ports, address ports, and any required chip-enable or write-enable signals.
- The FSM controls when the registers store data and controls the state of any I/O control signals.
- The FSM starts in the state *C0*. On the next clock, it enters state *C1*, then state *C2*, and then state *C3*.
	- Returns to state *C1* (and *C2, C3*) a total of three times before returning to state *C0*

**TAC-HEP 2023**

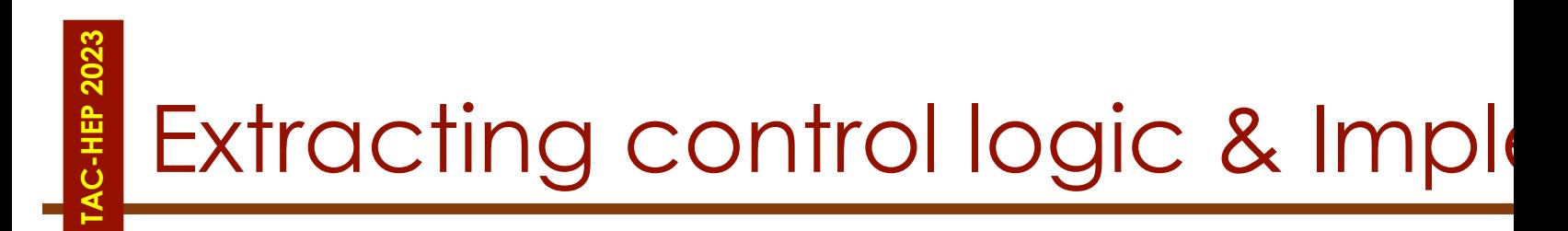

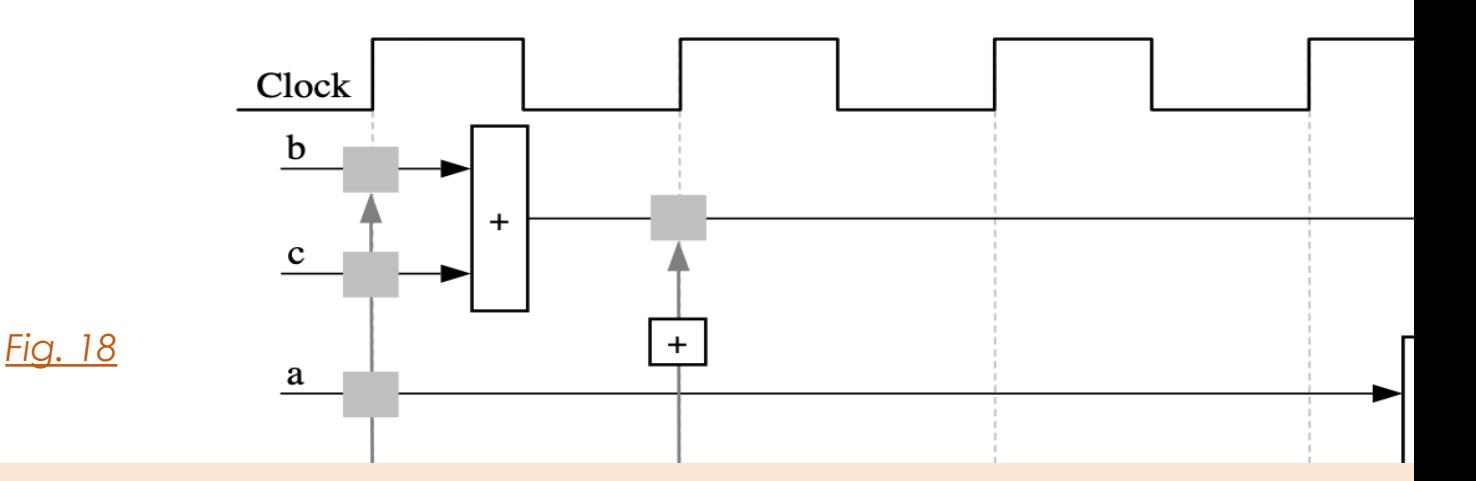

### **C0**

- Design requires the addition of *b* and *c* only one time
- HLS moves the *addition* operation outside the for-loop and
- Reuses the results of *addition*, each time the design enters **s**

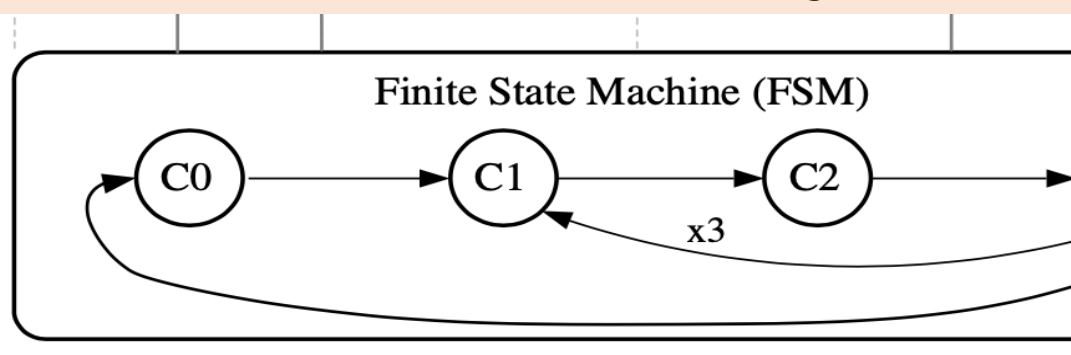

**TAC-HEP 2023** C-HEP 202

## Extracting control logic & Imple

### Clock

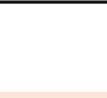

### **C1:**

- The FSM generates the address for the first element in state
- An adder increments to keep track of how many times states C1, C2, and C3

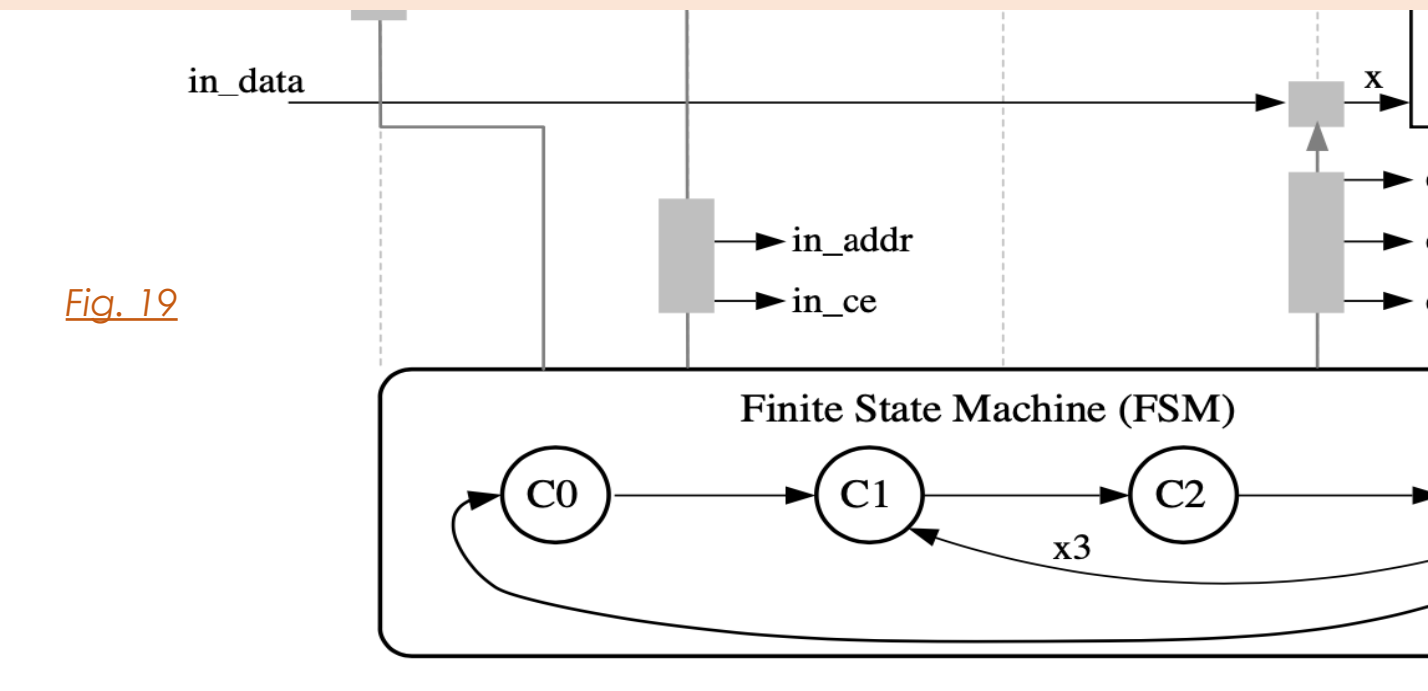

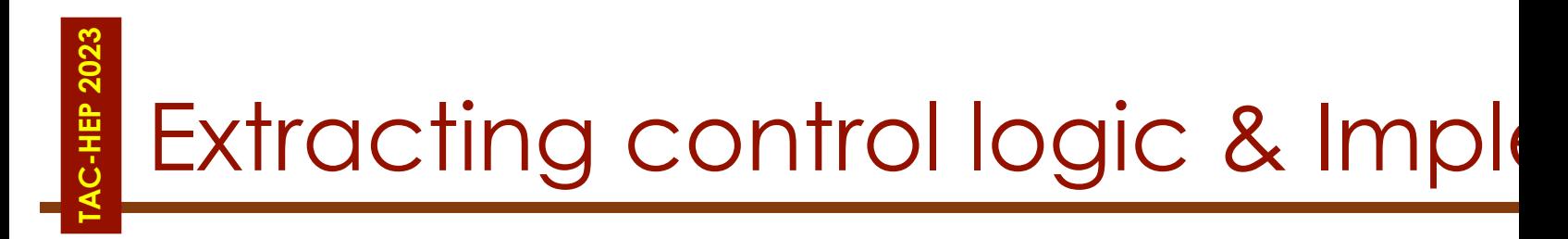

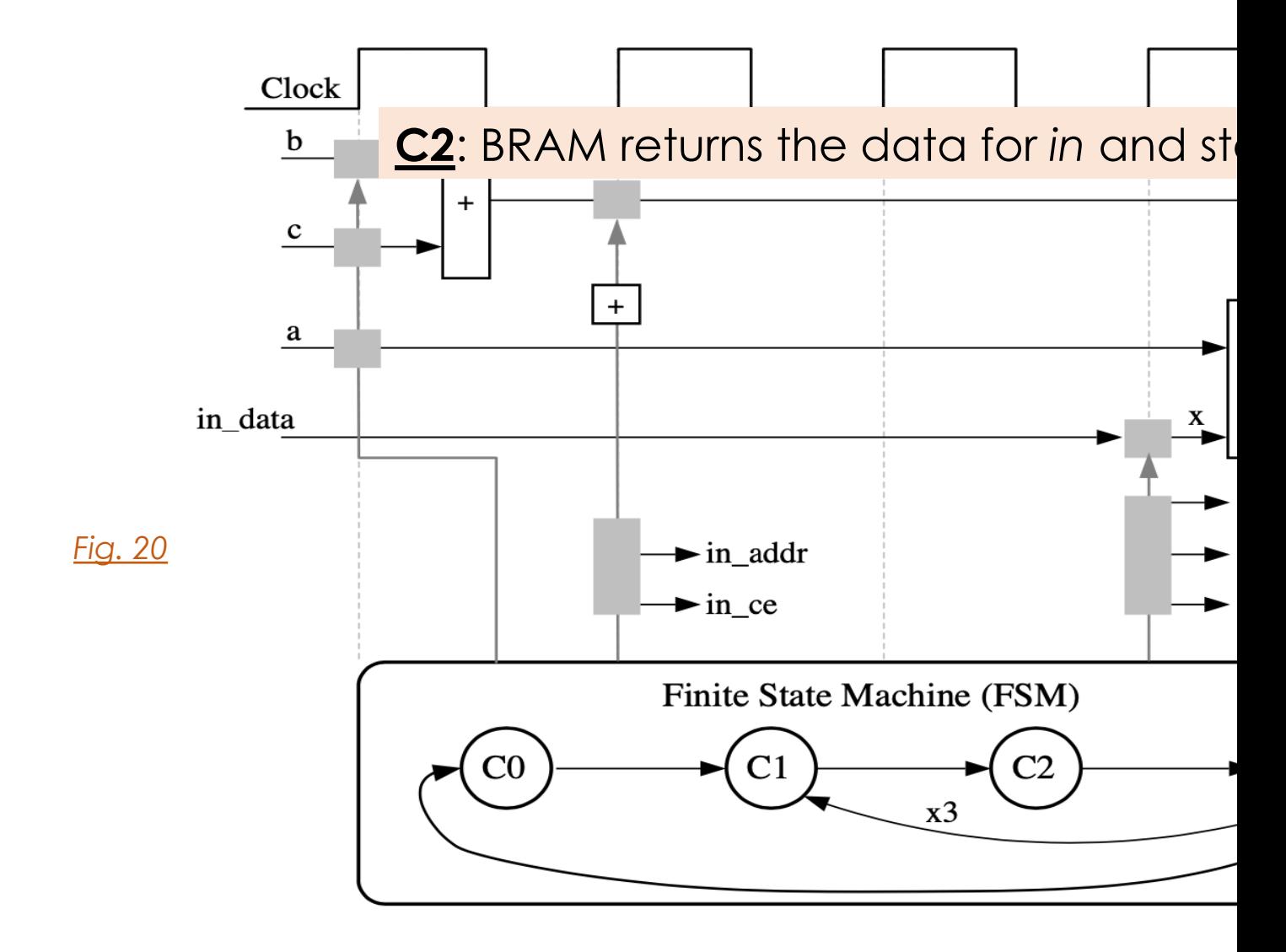

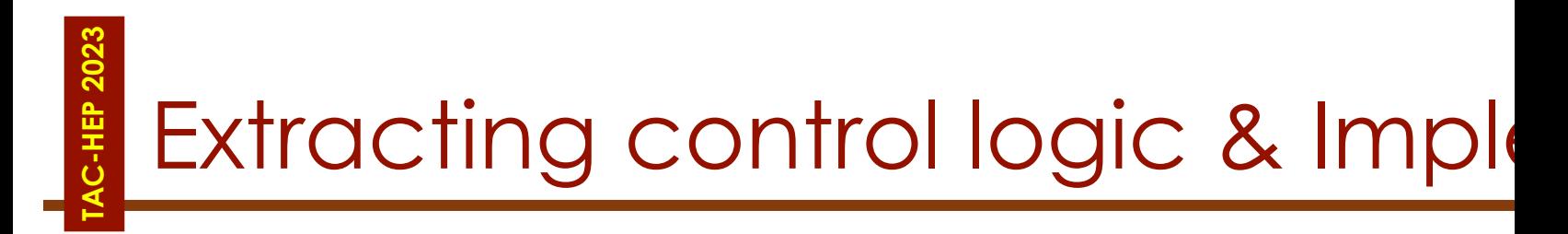

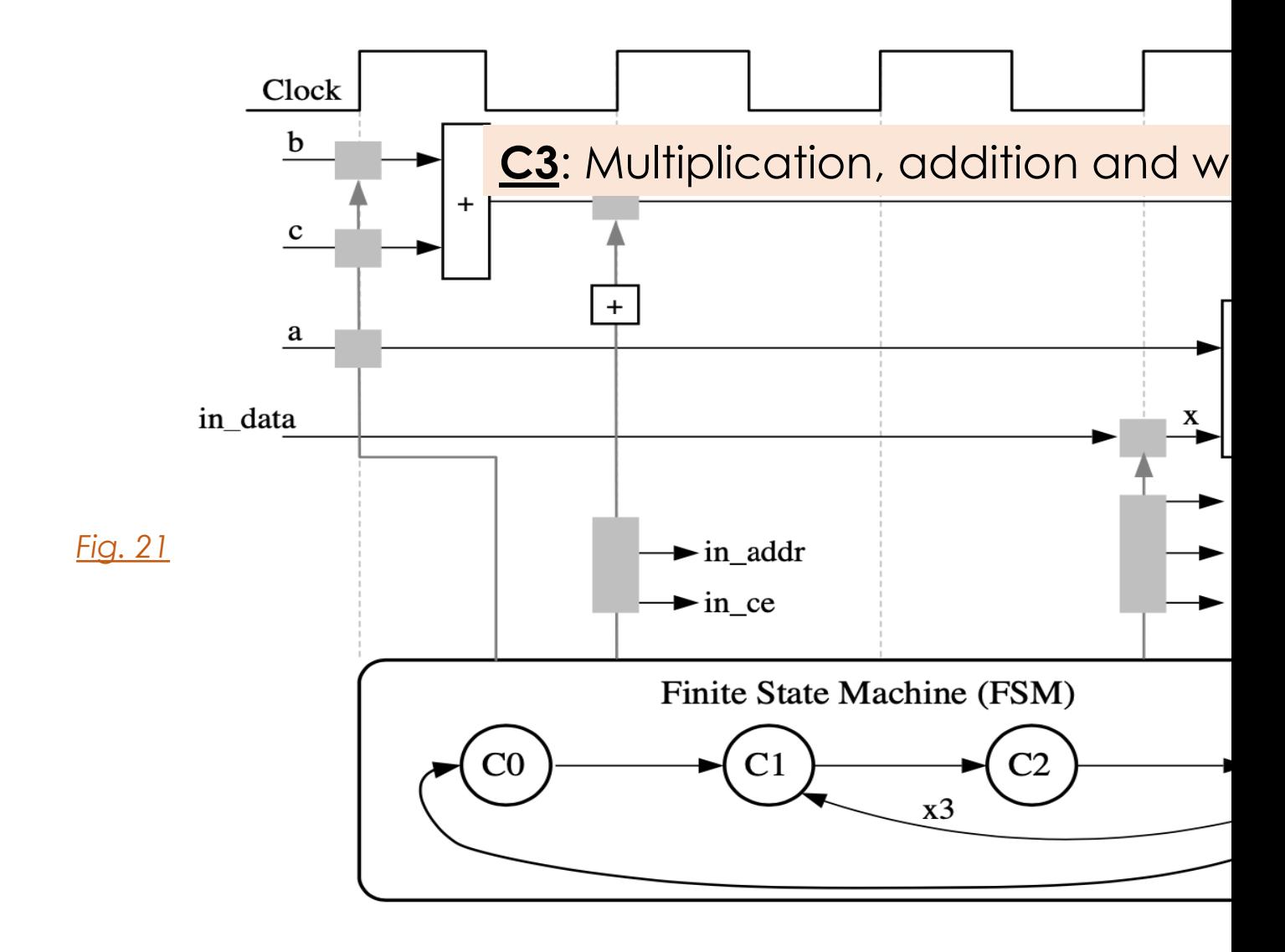

## **TAC-HEP 2023 AC-HEP 2023**

## L[ate](https://docs.xilinx.com/v/u/en-US/ug902-vivado-high-level-synthesis)ncy & Initiation Interva

Complete cycle-by-cycle execution for the code, including cycle, read operations, computation operations, and write

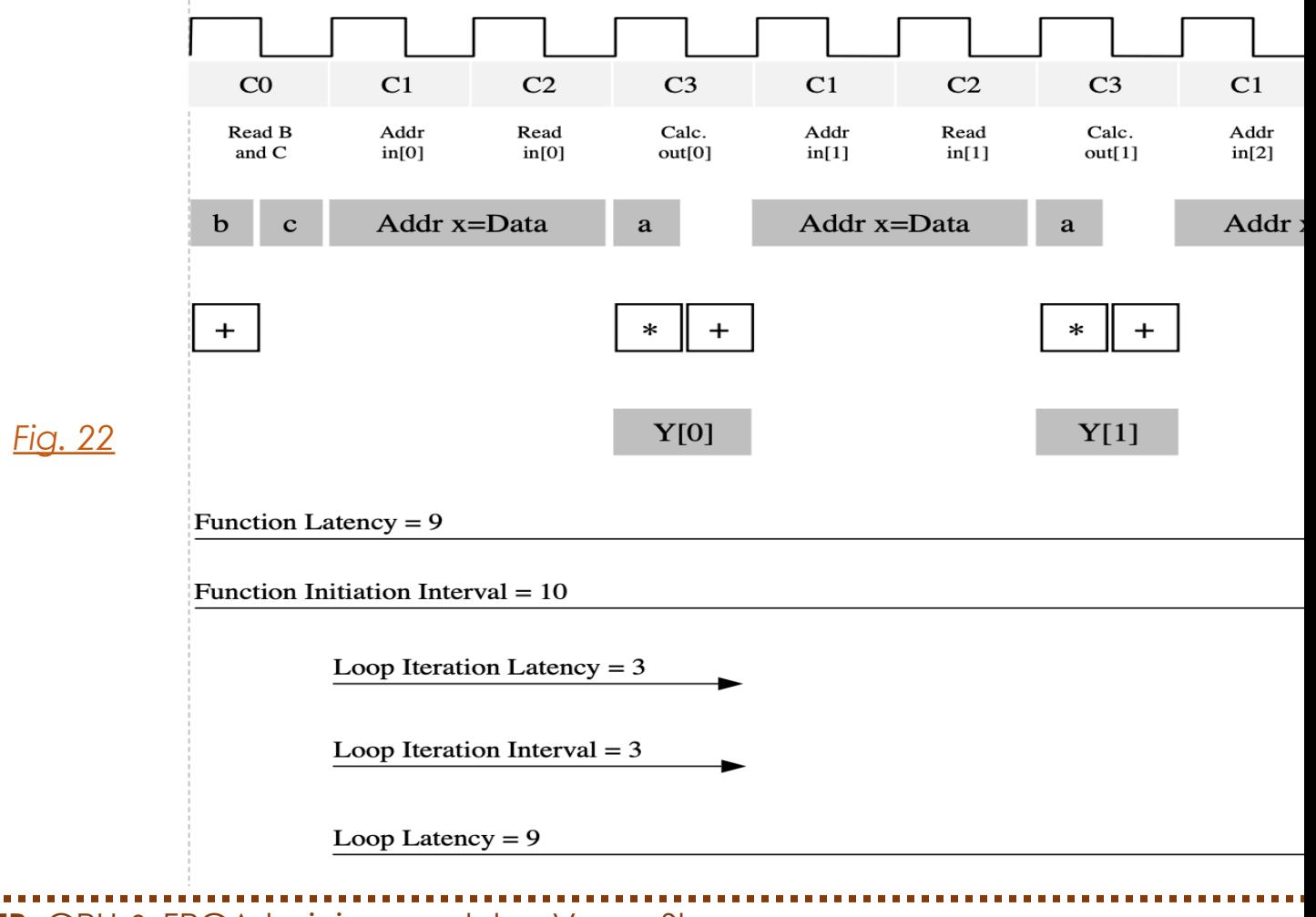

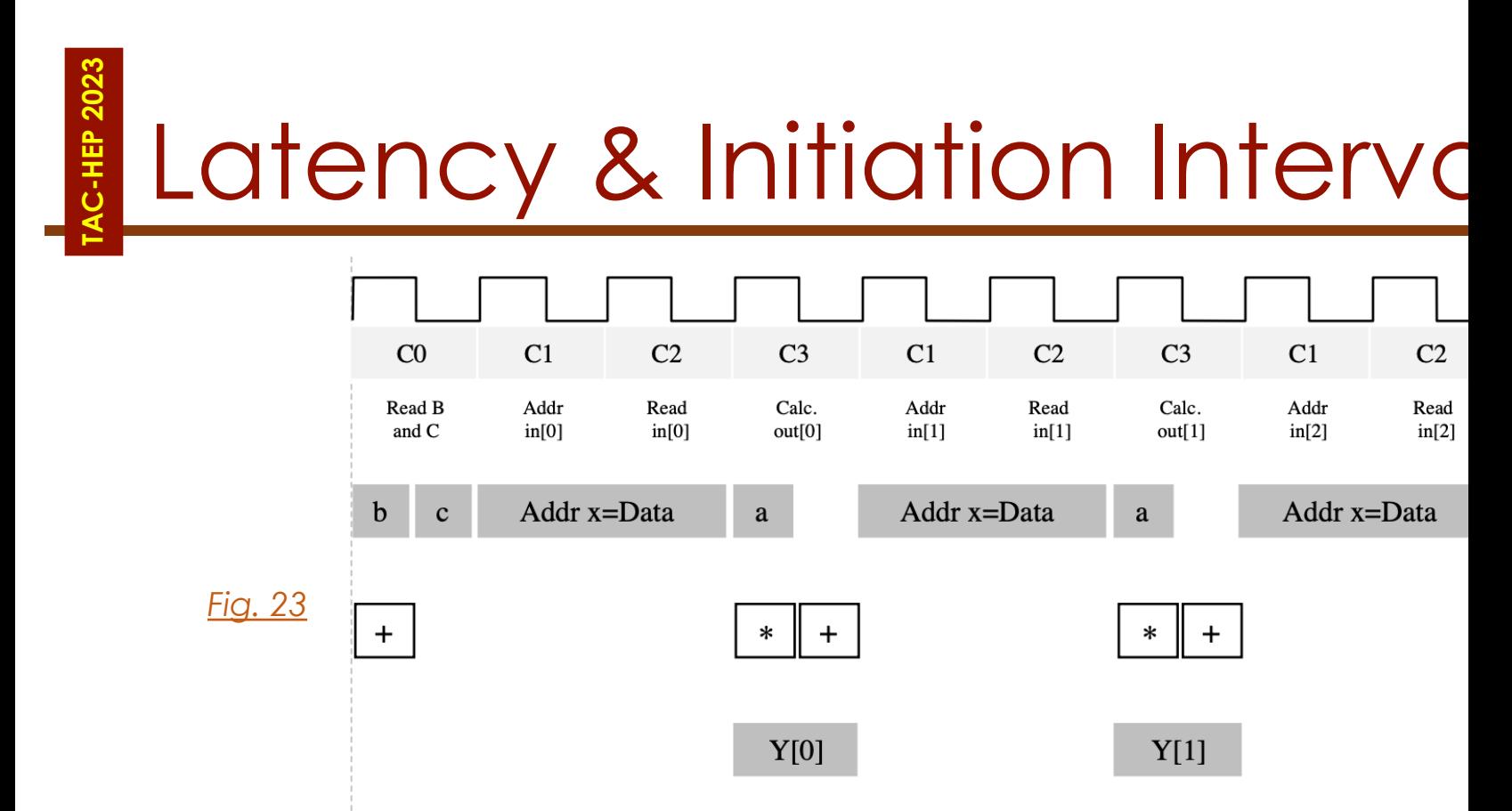

- **Latency:** Function takes 9 clock cycles to output all values
	- When the output is an array: the latency is measured to the
- **Initiation Interval (II):** 10, i.e., it takes 10 clock cycles before the set of input reads and start to process the next set of input data
- **Loop iteration latency:** The latency of each loop iteration is 3 close
- **Loop II:** The interval is 3.
- **Loop latency:** The latency is 9 clock cycles

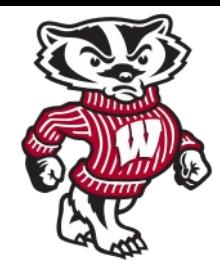

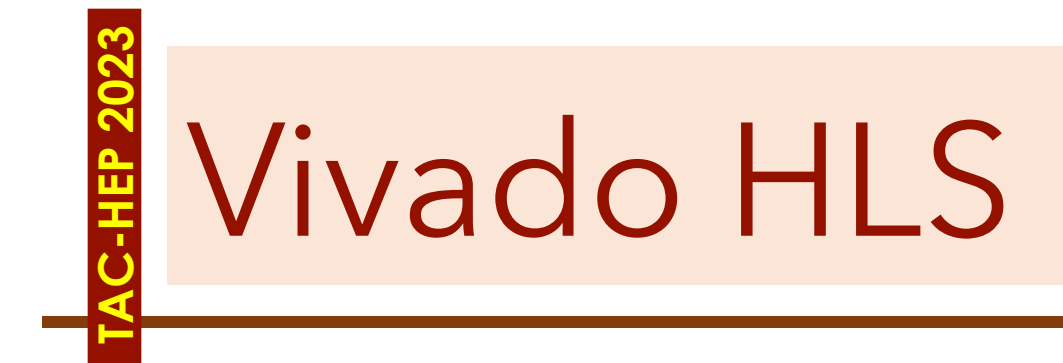

TAC-HEP: GPU & FPGA training module - Varun Sharma Mateurs and March 28, 2023 24

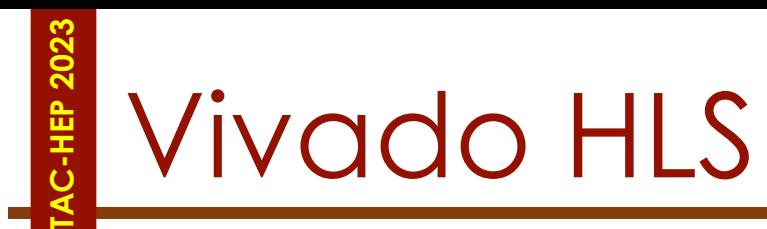

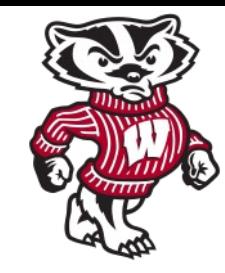

*C-Simulation*

- The Xilinx Vivado HLS tool synthesizes a C function into an IP block that you can integrate into a hardware system
- Tightly integrated with the rest of the Xilinx design tools and provides comprehensive language support and features for creating the optimal implementation for your C algorithm
- **Following is the Vivado HLS design flow:** 
	- 1.Compile, execute (simulate), and debug the C algorithm
	- 2.Synthesize the C algorithm into an RTL implementation, optionally using user optimization directives
	- 3.Generate comprehensive reports and analyze the design
	- 4.Verify the RTL implementation using a pushbutton flow
	- 5.Package the RTL implementation into a selection of IP formats

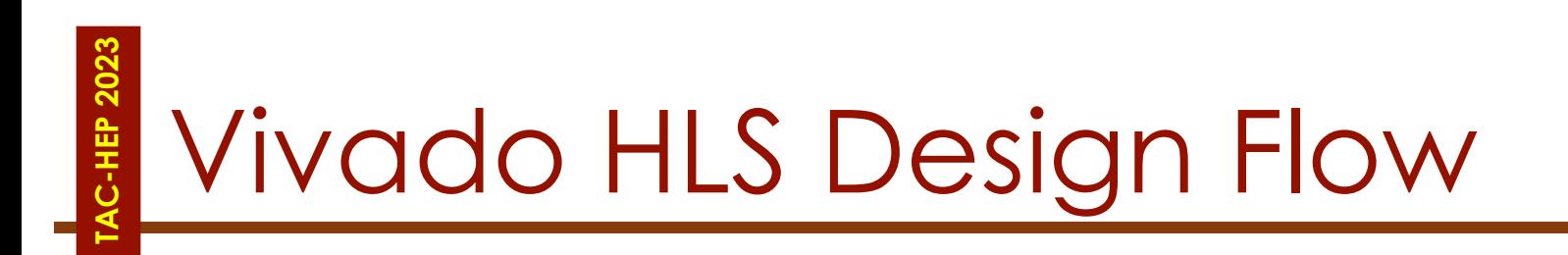

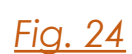

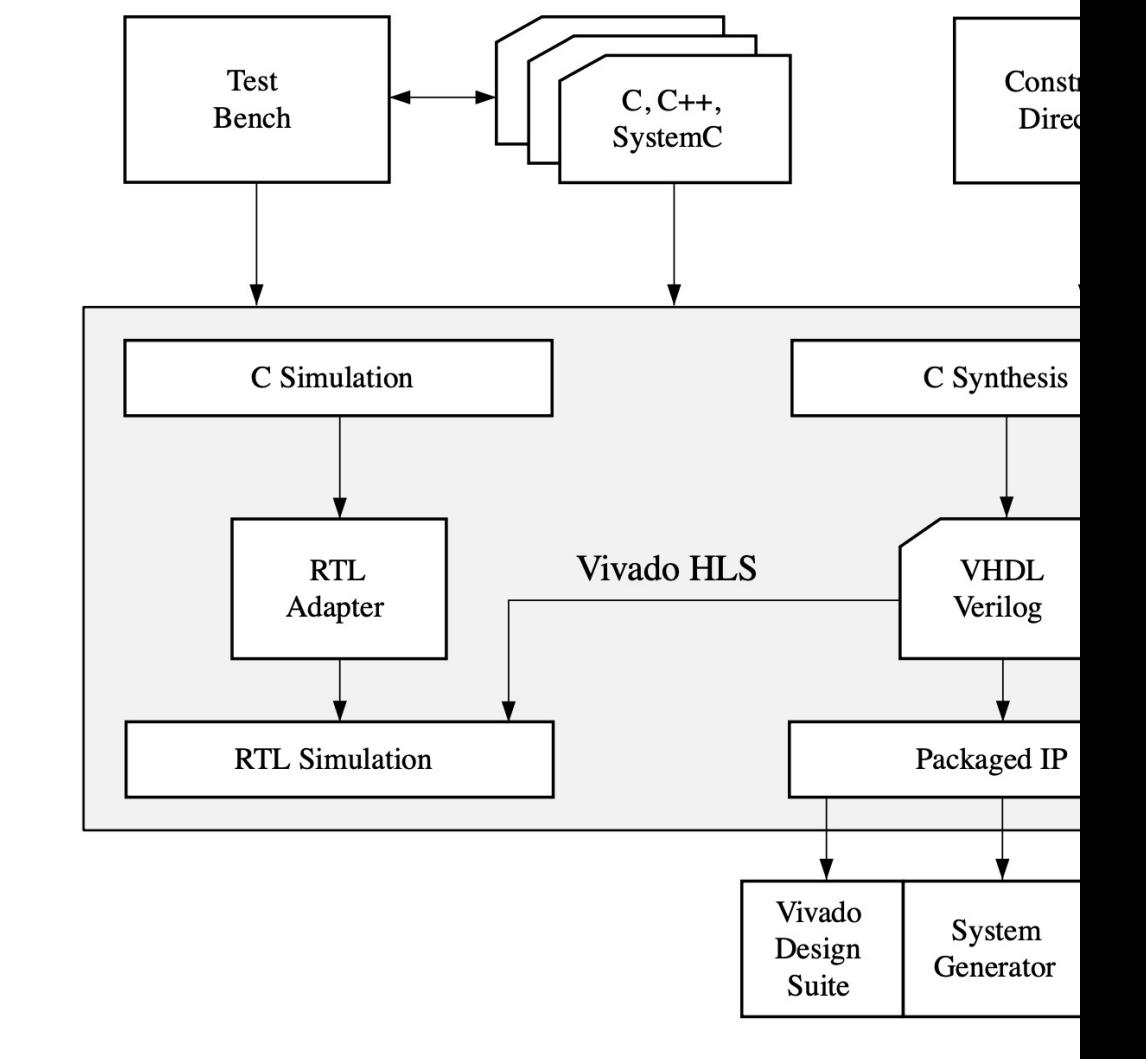

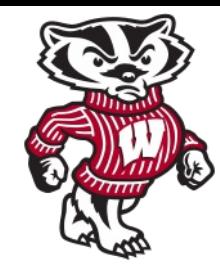

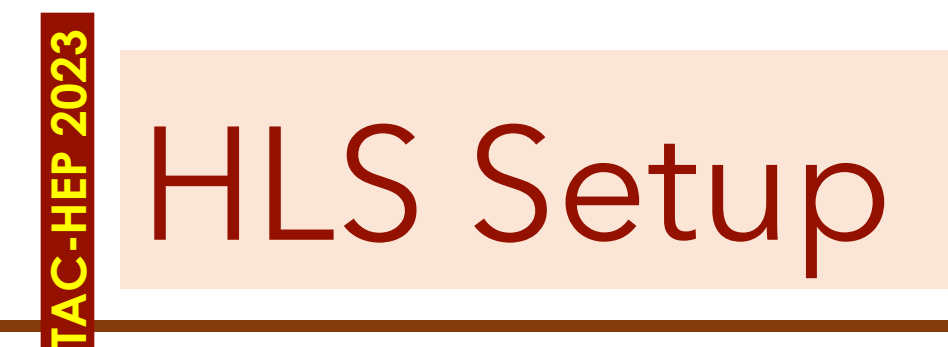

- Xilinx Vivado HLS has a graphical user interface that we intend to use
- The goal is to run vivado\_hls on *cmstrigger02* machine but be able to do so remotely
- So, we want to display the *cmstrigger02* screen on your desktop (Mac or Windows or Linux)
- In principle one can use X-Windows directly. However, that will be very slow over WAN
- Therefore, we suggest using a VNC server on cmstrigger02 and a remote machine

## Connecting to cmstrigger02

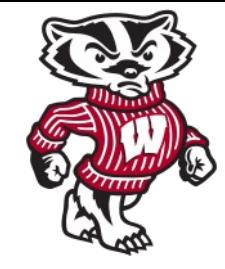

• Connect to login machine:

**TAC-HEP 2023**

- ssh -X -Y <username>@login.hep.wisc.edu
- From 'login' machine connect to 'cmstrigger02' machine All of you should have access
	- ssh cmstrigger02
	- mkdir /nfs\_scratch/`whoami` (If directory exist, go to next bullet)
	- cd /nfs\_scratch/`whoami`

## VNC Server setup

- Log into cmstrigger02
- Set your VNC password using the linux command: vncpo
	- **Do NOT use an important password** here, as it is NOT secure

Can be c

- Follow this instruction at http://red.ht/1fSVIUc to set up your
- Namely, you need to create a file  $\sim$ /.vnc/xstartup with contents:

### #!/bin/sh

# Uncomment the following two lines for normal desktop: # unset SESSION\_MANAGER # exec /etc/X11/xinit/xinitrc [ -x /etc/vnc/xstartup ] && exec /etc/vnc/xstartup [ -r \$HOME/.Xresources ] && xrdb \$HOME/.Xresources #xsetroot -solid grey #vncconfig -iconic & #xterm -geometry 80x24+10+10 -ls -title "\$VNCDESKTOP Desktop" & #twm & if test -z "\$DBUS\_SESSION\_BUS\_ADDRESS" ; then eval `dbus-launch --sh-syntax ?exit-with-session` echo "D-BUS per-session daemon address is: \ \$DBUS\_SESSION\_BUS\_ADDRESS" fi

exec gnome-session

- You need to set execute permission for the startup file
	- chmod +x ~/.vnc/xstartup

## **TAC-HEP 2023** Setting direct tunnelling

• Add to your (laptop or computer) ~/.ssh/config

```
Host *
  ControlPath ~/.ssh/control/%C
  ControlMaster auto
Host cmstrigger02-via-login
    User varuns
    HostName cmstrigger02.hep.wisc.edu
    ProxyCommand ssh login.hep.wisc.edu nc %h %p
Host *.wisc.edu
```
**Replace "varuns" with your <username>**

- If all is done correctly, following command should directly take you to *cmstrigger02* machine (enter passwd twice)
	- ssh cmstrigger02-via-login

User varuns

**TAC-HEP:** GPU & FPGA training module - Varun Sharma March 28, 2023 2023

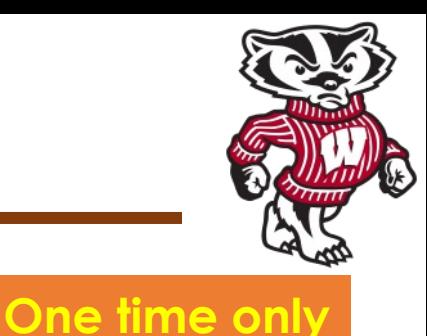

## IP Port forwarding

**TAC-HEP 2023**

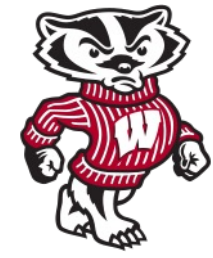

- Start the VNC server you do this command after you stopped vncserver by hand or otherwise, using:
	- vncserver -localhost -geometry 1024x768
- This command, vncserver, tells you the number of your X-Windows Display, example *cmstrigger02.hep.wisc.edu:1*, where **:1** is your display

[varuns@cmstrigger02 tac-hep-fpga]\$ vncserver -localhost -geometry 1024x768

New 'cmstrigger02.hep.wisc.edu:1 (varuns)' desktop is cmstrigger02.hep.wisc.edu:1

Starting applications specified in /afs/hep.wisc.edu/home/varuns/.vnc/xstartup Log file is /afs/hep.wisc.edu/home/varuns/.vnc/cmstrigger02.hep.wisc.edu:1.log

- We use an IP forwarding tunnel to *cmstrigger02.hep.wisc.edu* to see your *cmstrigger02* display on your laptop/desktop. The command to make that magic is:
	- ssh varuns@cmstrigger02-via-login -L5901:localhost:5901
	- Make sure you change "varuns" to your user name, and "5901" to (5900 + your display number), say 5903, if vncserver told you 3!
- You can kill your VNC server (:3) using the command:
	- vncserver -kill :1

### **TAC-HEP 2023** 2-HEP 202 Remote desktop client

- Download VNC viewer: https://www.realvnc.com/en/connect/downlo
	- You can choose any other remote desktop client one that I have used

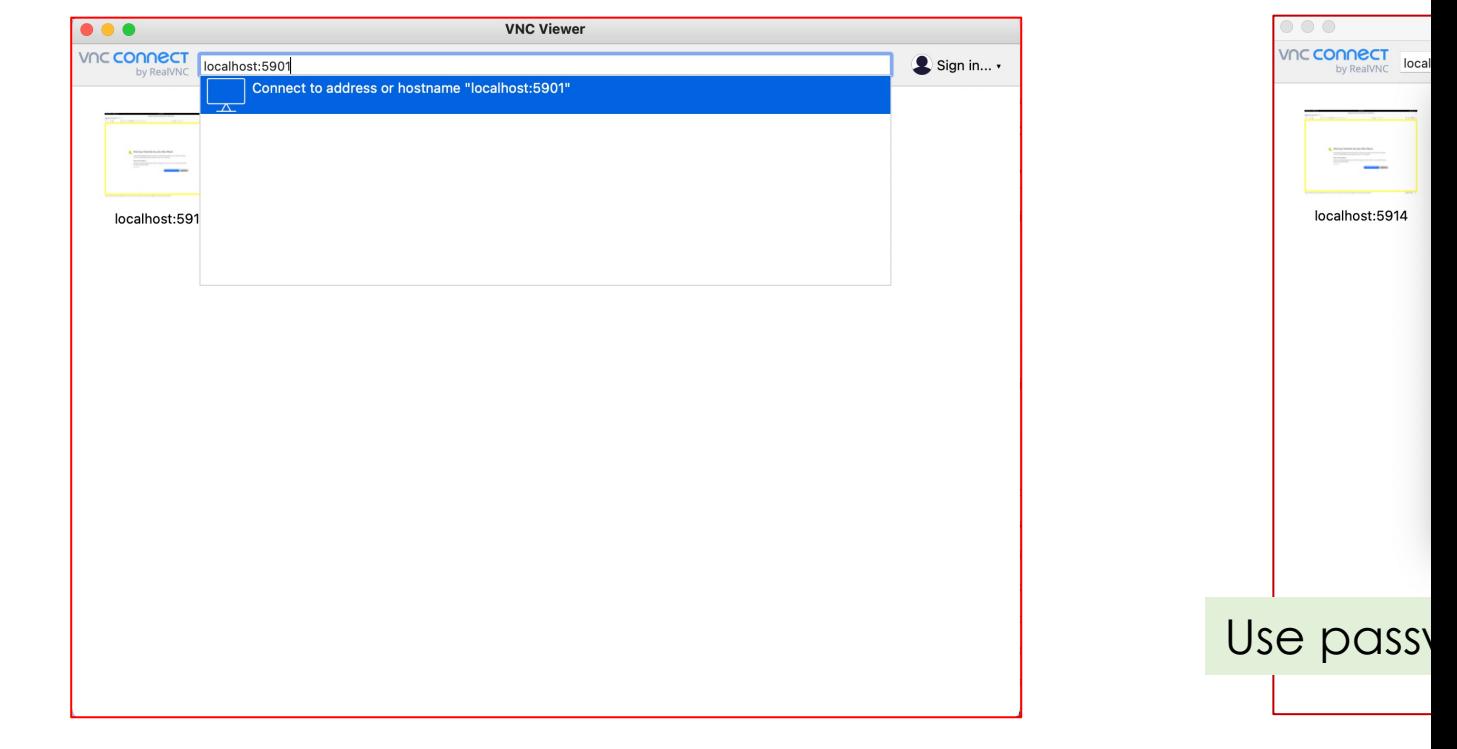

# **ELCONNected…**

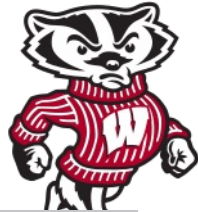

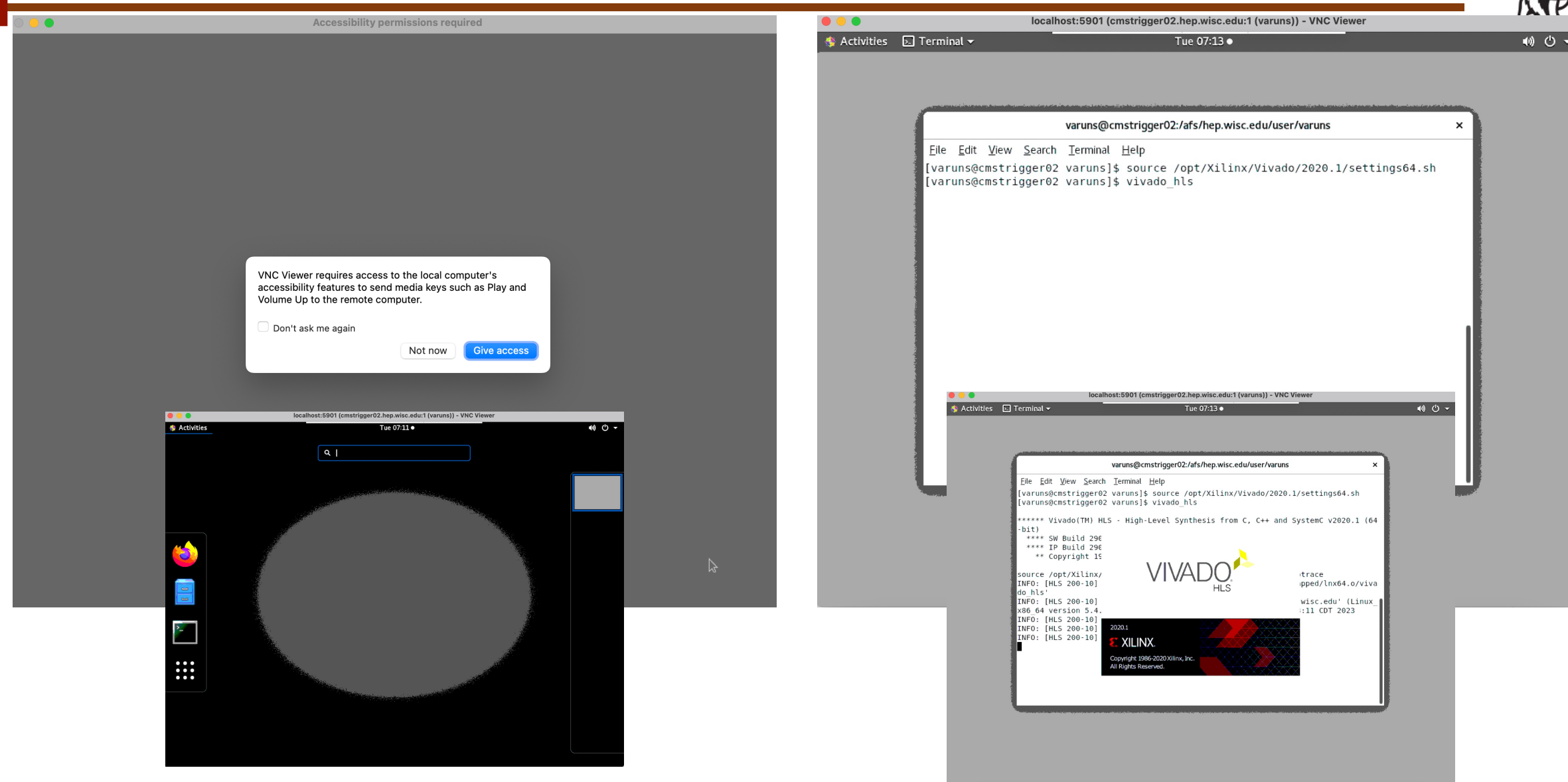

### TAC-HEP: GPU & FPGA training module - Varun Sharma March 28, 2023 and March 28, 2023

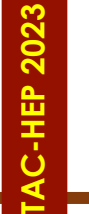

## All set for hands-on

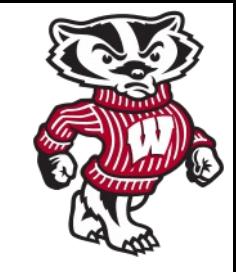

### **Everytime**

### **Summary**

- ssh varuns@cmstrigger02-via-login -L5901:localhost:5901
	- Or whatever *:1* display number
	- Sometimes you may need to run vncserver localhost -geometry 1024x768 again to start new vnc server
- Connect to VNC server (remote desktop) client
- Open terminal
- Source /opt/Xilinx/Vivado/2020.1/settings64.sh
- vivado\_hls

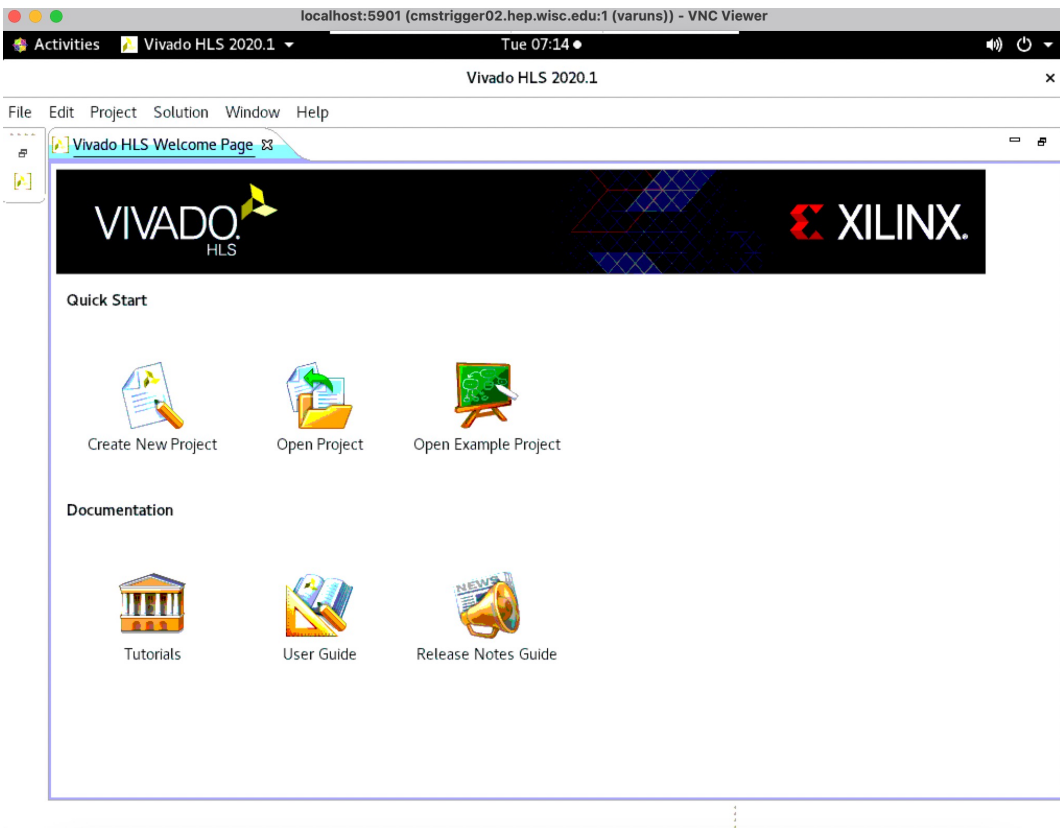

**Homework:** You are able to connect and bring this screen Let me know in case of any issue

TAC-HEP: GPU & FPGA training module - Varun Sharma March 28, 2023 34

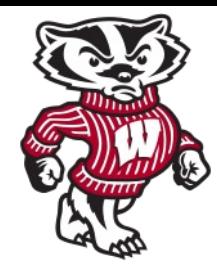

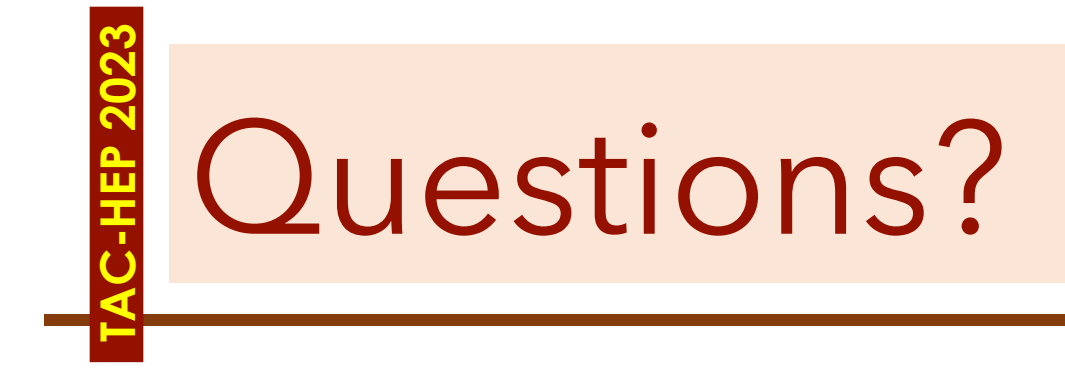

TAC-HEP: GPU & FPGA training module - Varun Sharma Mateurs and March 28, 2023 35

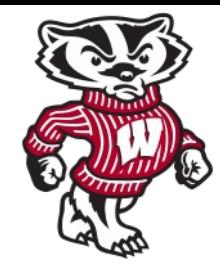

## **TAC-HEP 2023 HEP 202** *Additional material*

TAC-HEP: GPU & FPGA training module - Varun Sharma Mateurs and March 28, 2023 36

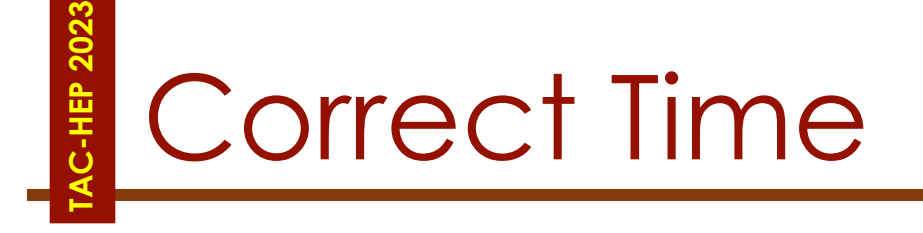

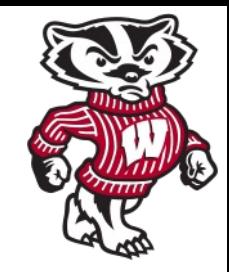

## **From 03.28.2023 onwards**

- Tuesdays: 9:00-10:00 CT / 10:00-11:00 ET / 16:00-17:00 CET
- Wednesday: 11:00-12:00 CT / 12:00-13:00 ET / 18:00-19:00 CET

## Jargons

**TAC-HEP 2023**

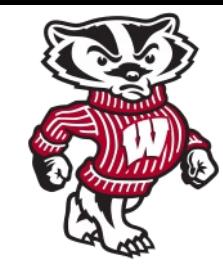

- **ICs Integrated chip:** assembly of hundreds of millions of transistors on a minor chip
- **PCB:** Printed Circuit Board
- **LUT - Look Up Table aka 'logic'**  generic functions on small bitwidth inputs. Combine many to build the algorithm
- **FF Flip Flops** control the flow of data with the clock pulse. Used to build the pipeline and achieve high throughput
- **DSP - Digital Signal Processor**  performs multiplication and other arithmetic in the FPGA
- **BRAM Block RAM** hardened RAM resource. More efficient memories than using LUTs for more than a few elements
- **PCIe or PCI-E Peripheral Component Interconnect Express:** is a serial expansion bus standard for connecting a computer to one or more peripheral devices
- **InfiniBand** is a computer networking communications standard used in high-performance computing that features very high throughput and very low latency
- **HLS** High Level Synthesis compiler for C, C++, SystemC into FPGA IP cores
- **HDL** Hardware Description Language low level language for describing circuits
- **RTL** Register Transfer Level the very low level description of the function and connection of logic gates
- **FIFO** First In First Out memory
- **Latency** time between starting processing and receiving the result
	- Measured in clock cycles or seconds
- **II Initiation Interval** time from accepting first input to accepting next input